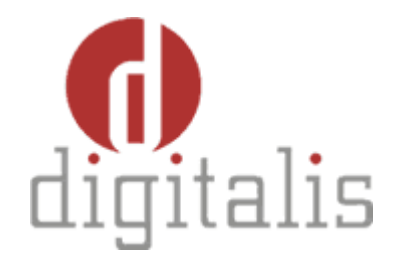

# Configuração LDAP SSL

DOCUMENTO TÉCNICO **Revisão 1**

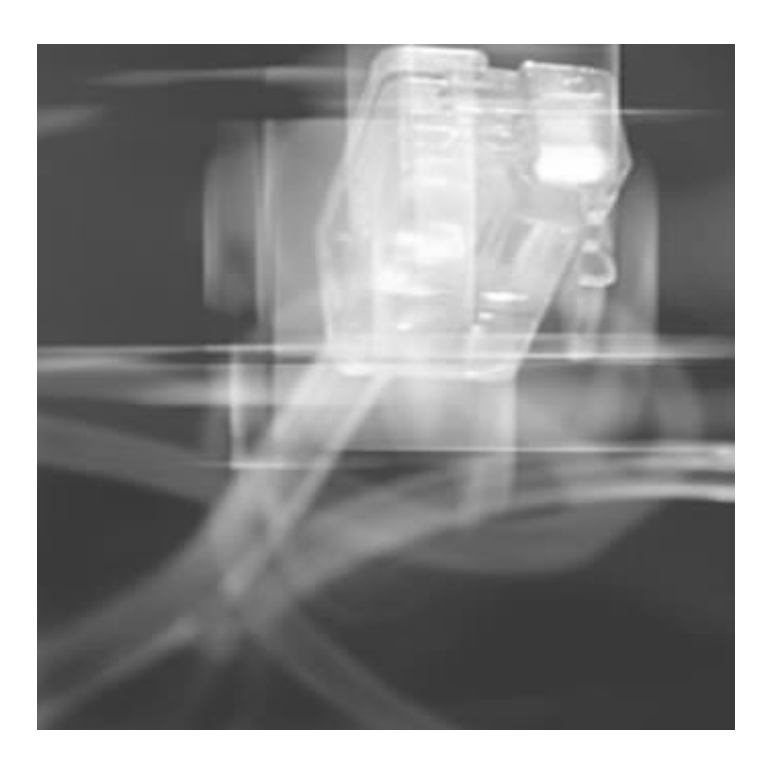

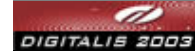

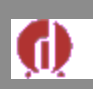

Este documento é da exclusiva propriedade da Digitalis Informática, Lda, encontrandose devidamente protegido pela lei dos Direitos de Autor.

A informação contida neste documento está sujeita a alteração sem prévia notificação. A Digitalis Informática, Lda, reservase o direito de realizar melhoramentos e/ou alterações aos produtos aqui descritos, em qualquer momento.

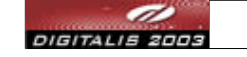

Nenhuma parte deste documento pode ser reproduzida, distribuída, exibida, armazenada ou transmitida em qualquer forma ou por qualquer meio (electrónico, mecânico, xeroreprodução, gravação ou outro), para qualquer fim, sem o prévio consentimento, expresso por escrito, da Digitalis Informática, Lda. Todas as utilizações abusivas serão perseguidas por lei.

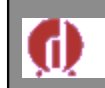

# **ÍNDICE**

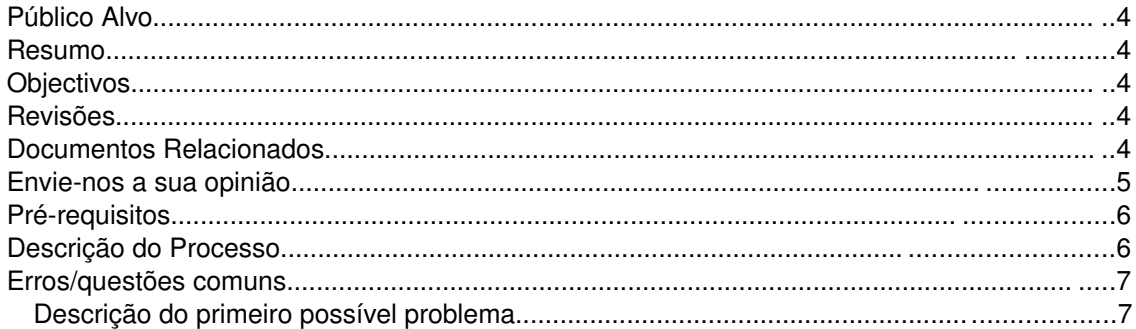

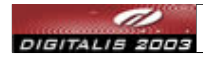

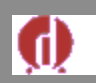

### **PúblicoAlvo**

O presente documento é direccionado a Administradores de Domínio Windows.

### **Resumo**

O presente documento pretende fazer uma abordagem sobre as configurações de Active Directory para possibilitar comunicações SSL por forma a proteger algumas comunicações entre a AD e o SIGES.

### **Objectivos**

O objectivo do presente documento é fornecer todos os passos necessários para que possa ser estabelecido um certificado de confiança entre o servidor da Active Directory e a Java Virtual Machine onde está o sistema SIGES. Desta forma serão descritos todos os passos necessários para atingir esta configuração.

### **Revisões**

Historial de revisões ao documento desde a sua criação:

v.1 22 Janeiro 2007 João Silva Criação do documento

### **Documentos Relacionados**

Para informações adicionais poderão ser consultados os seguintes documentos:

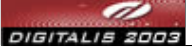

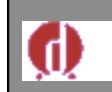

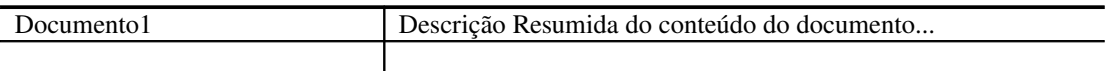

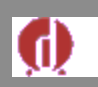

# **Envienosasuaopinião**

A sua opinião é muito importante para nós. Todos os comentários que possa fazer sobre a qualidade e utilidade do presente documento servirá para continuamente podermos melhorar a qualidade deste e futuros documentos.

Esta informação será principalmente utilizada para futuras revisões deste mesmo documento.

Os seguintes tópicos são os mais relevantes sobre os quais gostaríamos de saber a sua opinião:

- •Encontrou erros quer ortográficos, quer em termos do conteúdo?
- •A informação está apresentada de uma forma clara?
- •A informação é suficiente?
- •Os exemplos apresentados estão correctos? São suficientes?
- •O que mais gostou no presente documento

Estes e outros comentários ou sugestões que nos queira enviar poderão ser enviados para a nossa sede pelos seguintes meios:

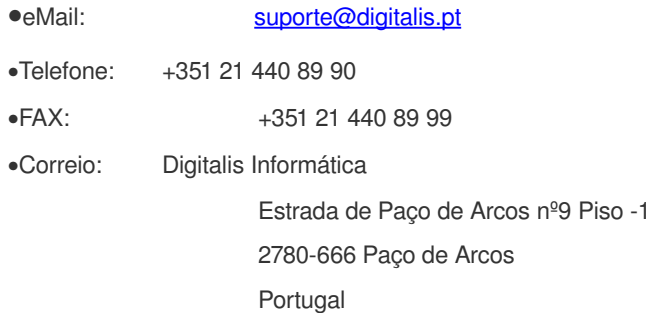

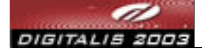

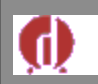

## **Prérequisitos**

Para realizar a configuração necessita verificar os seguintes pré-requisitos:

- 1. Active Directory em Windows 2000 ou 2003
- 2. Java Virual Machine(JVM) >= 1.5 instalada no servidor que irá hospedar o **SIGES** e variável de ambiente **JAVA\_HOME** a apontar para o sitio onde a JVM esta instalada. Será também necessário ter **JAVA\_HOME/bin** na variável de ambiente **\$PATH**.
- 3. Certicate Authority Web Enrollment tool configurado no Servidor da Active Directory. Caso não tenha pode seguir esta documentação:

<http://www.microsoft.com/technet/prodtechnol/windowsserver2003/technologies/security/webenroll.mspx>

### Descrição do Processo

- Partindo do pressuposto que estão cumpridos todos os pré-requisitos e o servidor onde esta a Active Directory é servidor.dominio.pt, deverá o administrador executar os seguintes passos:
	- A partir do servidor que irá correr o SIGES, aceder via Browser a [http://computador.dominio.pt/certsrv/certcarc.asp](http://servidor.dominio.pt/certsrv/certcarc) e nesta página, fornecer o login e passoword de acesso à Active Directory. Na página inicial clicar em **Download a CA Certificate** deixando a opção **DER encoded** seleccionada. Grave de seguida o ficheiro **certnew.cer** em qualquer pasta do servidor.
	- Posicionese em **linha de comando** na pasta onde esta o certificado **certnew.cer** e executar os seguintes passos:
		- Existe o ficheiro **JAVA\_HOME/jre/lib/security/cacerts** que contem a **client certificate authority** para a java virtual machine em causa. Uma boa prática será mudar a password **changeit** que este traz por defeito para uma definida por nós. Para o fazer, deve-se executar o seguinte comando:
			- Em windows:

*keytool storepasswd new novapassword storepass changeit keystore "%JAVA\_HOME%/jre/lib/security/cacerts"*

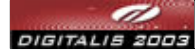

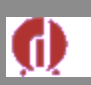

Em Linux:

*keytool storepasswd new novapassword storepass changeit keystore \$JAVA\_HOME/jre/lib/security/cacerts*

- De seguida devemos então importar o certificado para o ficheiro cliente **cacerts.** Parte-se do principio que o servidor onde se fez download do certificado tem o seguinte DNS servidor.dominio.pt. Com esta informação deve-se executar o seguinte comando:
	- Em windows:

*keytool import alias dominio file certnew.cer keystore "%JAVA\_HOME%/jre/lib/security/cacerts"*

Em Linux:

*keytool import alias dominio file certnew.cer keystore \$JAVA\_HOME/jre/lib/security/cacerts*

Irá entao obter alguma informação sobre o certificado e deverá responder **yes** para que seja estabelecido o certificado de confiança entre cacerts e o servidor da Active Directory.

■ Após o passo anterior, podemos testar se obtivemos o resultado previsto adicionando um utilizador à Active Directory através do **SIGES**.

**Nota: O certificado tem a duração de um ano, pelo que antes de terminar este prazo terseá de voltar a registar o certificado. Para o fazer, deverá seguir os seguintes passos(aconselhado a fazer no dia anterior à expiração do certificado de um ano):**

- *Posicionese na directoria onde tinha o certnew.cer e execute o comando abaixo com a password que deu ao certificado:*
	- *Em Windows:*

*keytool delete alias dominio file certnew.cer keystore "%JAVA\_HOME%/jre/lib/security/cacerts"*

○ *Em Linux:*

*keytool delete alias dominio file certnew.cer keystore \$JAVA\_HOME/jre/lib/security/cacerts*

- *Importe novamente o certificado fornecendo a mesma password do passo anterior:*
	- Em Windows:

*keytool import alias dominio file certnew.cer keystore "%JAVA\_HOME%/jre/lib/security/cacerts"*

○ Em Linux:

*keytool import alias dominio file certnew.cer keystore \$JAVA\_HOME/jre/lib/security/cacerts*

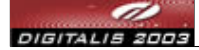

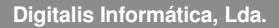

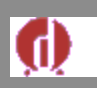

### **Erros/questõescomuns**

### **:: Descrição do primeiro possível problema**

#### **E se eu quiser apagar o certificado?**

Deverá executar o comando *keytool -delete -alias digitalis -file certnew.cer -keystore \$JAVA\_HOME/jre/lib/security/cacerts.* Se pôr em prática esta opção, deve ter em conta que o certificado de confiança foi apagado e deixará de poder executar algumas operações que exigem SSL, tais como mudar a password de um utilizador da Active Directory. Deve então importar novamente o certificado com o comando descrito nos passos de configuração.

#### **Ao importar o certificado obtive o seguinte erro** *keytool error: java.io.IOException: Keystore was tampered with, or password was incorrect***. O que aconteceu?**

Não forneceu a password que têm o cliente **cacerts.** Lembrese que inicialmente esta era changeit e depois a alterou para uma password definida por si.

#### **Erros que podem acontecer em stack trace:**

80090308: LdapErr: DSID-0C09030B, comment: AcceptSecurityContext error, data 525, v893 HEX: 0x525 - user not found DEC: 1317 - ERROR\_NO\_SUCH\_USER (The specified account does not exist.) **CAUSA: Acontece quando um utilizador é inválido**

80090308: LdapErr: DSID-0C09030B, comment: AcceptSecurityContext error, data 52e, v893 HEX: 0x52e - invalid credentials DEC: 1326 - ERROR\_LOGON\_FAILURE (Logon failure: unknown user name or bad password.) **CAUSA: Acontece quando um utilizador é válido mas a password/credencial é inválida.**

80090308: LdapErr: DSID-0C09030B, comment: AcceptSecurityContext error, data 530, v893 HEX: 0x530 - not permitted to logon at this time DEC: 1328 - ERROR\_INVALID\_LOGON\_HOURS (Logon failure: account logon time restriction violation.) **CAUSA: O utilizador está restrito de se autenticar na altura em que o está a tentar fazer.**

80090308: LdapErr: DSID-0C09030B, comment: AcceptSecurityContext error, data 531, v893 HEX: 0x531 - not permitted to logon from this workstation DEC: 1329 ERROR\_INVALID\_WORKSTATION (Logon failure: user not allowed to log on to this computer.) LDAP[userWorkstations: <multivalued list of workstation names>]

**CAUSA: O utilizador não tem permissão para se autenticar no computador em causa.**

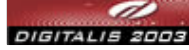

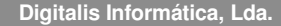

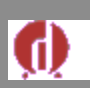

80090308: LdapErr: DSID-0C09030B, comment: AcceptSecurityContext error,Documento com configuracao Idap ssl (Source) data 532, v893 HEX: 0x532 - password expired DEC: 1330 - ERROR\_PASSWORD\_EXPIRED (Logon failure: the specified account password has expired.) LDAP[userAccountControl: <bitmask=0x00800000>] - PASSWORDEXPIRED **CAUSA: A password de utilizador expirou na Active Directory.**

80090308: LdapErr: DSID-0C09030B, comment: AcceptSecurityContext error, data 533, v893 HEX: 0x533 - account disabled DEC: 1331 - ERROR\_ACCOUNT\_DISABLED (Logon failure: account currently disabled.) LDAP[userAccountControl: <br/> <br/>bitmask=0x00000002>] - ACCOUNTDISABLE **CAUSA: A conta do utilizador foi desactivada na Active Directory.**

80090308: LdapErr: DSID-0C09030B, comment: AcceptSecurityContext error, data 701, v893 HEX: 0x701 - account expired DEC: 1793 - ERROR\_ACCOUNT\_EXPIRED (The user's account has expired.) LDAP[accountExpires: <value of -1, 0, or extemely large value indicates account will not expire>] -ACCOUNTEXPIRED

#### **CAUSA: A conta de utilizador expirou na Active Directory**

80090308: LdapErr: DSID-0C09030B, comment: AcceptSecurityContext error, data 773, v893 HEX: 0x773 - user must reset password DEC: 1907 ERROR\_PASSWORD\_MUST\_CHANGE (The user's password must be changed before logging on the first time.) LDAP[pwdLastSet: <value of 0 indicates admin-required password change>] - MUST\_CHANGE\_PASSWD **CAUSA: O utilizador tem de fazer reset à password da Active Directory**

80090308: LdapErr: DSID-0C09030B, comment: AcceptSecurityContext error, data 775, v893 HEX: 0x775 - account locked out DEC: 1909 - ERROR\_ACCOUNT\_LOCKED\_OUT (The referenced account is currently locked out and may not be logged on to.)

LDAP[userAccountControl: <bitmask=0x00000010>] - LOCKOUT

**CAUSA: A conta de utilizador da Active Directory foi bloqueada.**

[LDAP: error code 50 - 00000005: SecErr: DSID-031A0F40, problem 4003 (INSUFF\_ACCESS\_RIGHTS), data 0

**CAUSA: O utilizador do ficheiro difldap.properties utilizado para estabelecer comunicação entre o SIGES e a Active Directory não pertence ao grupo Administradores**

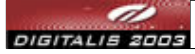